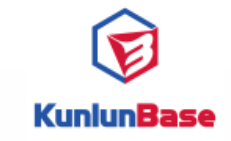

## **KunlunBase集群部署方式介绍**

Winter Zhang

## 泽拓科技(深圳)有限责任公司

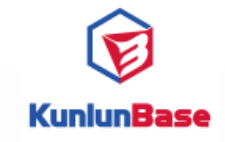

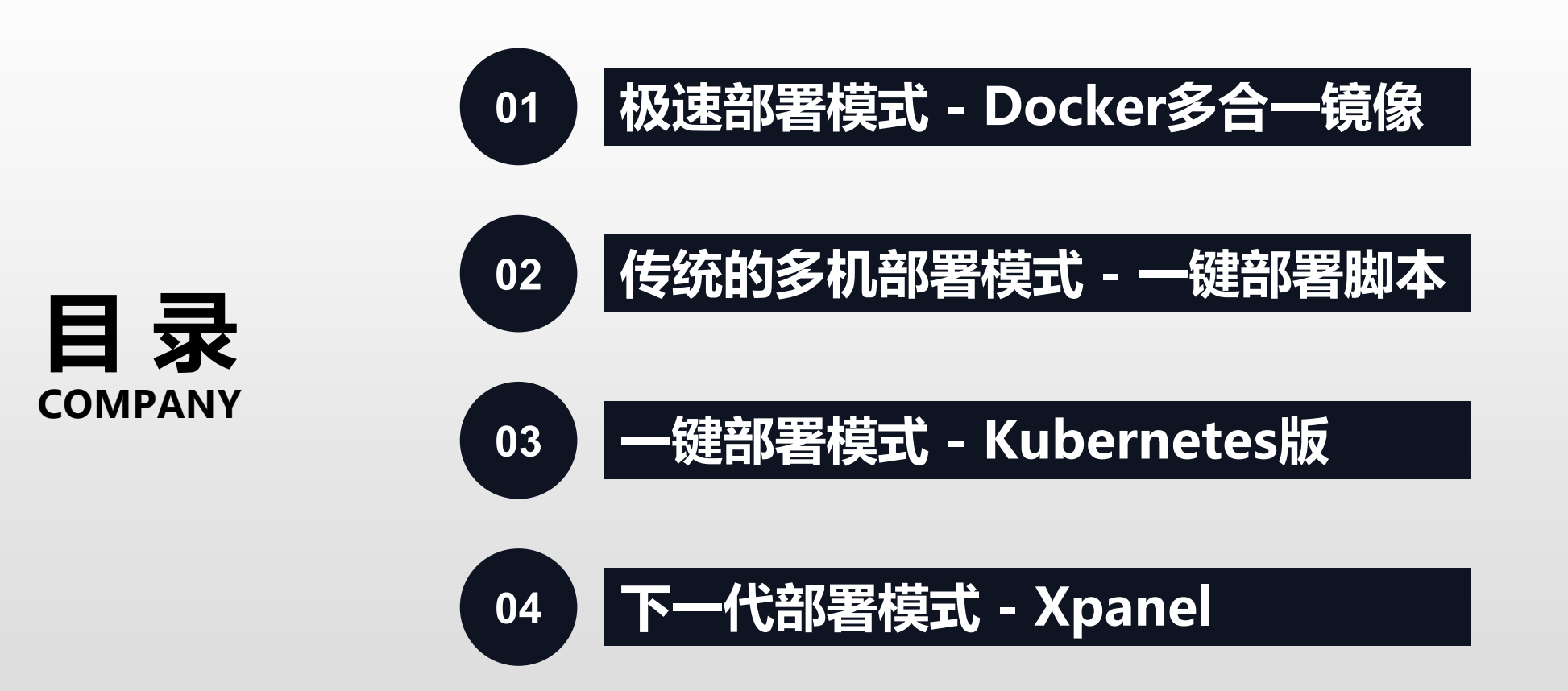

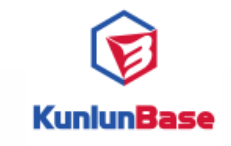

## 01 **极速部署模式 - Docker多合一镜像**

• 镜像地址: registry.cn-hangzhou.aliyuncs.com/kunlundb/kunlun:0.9.1

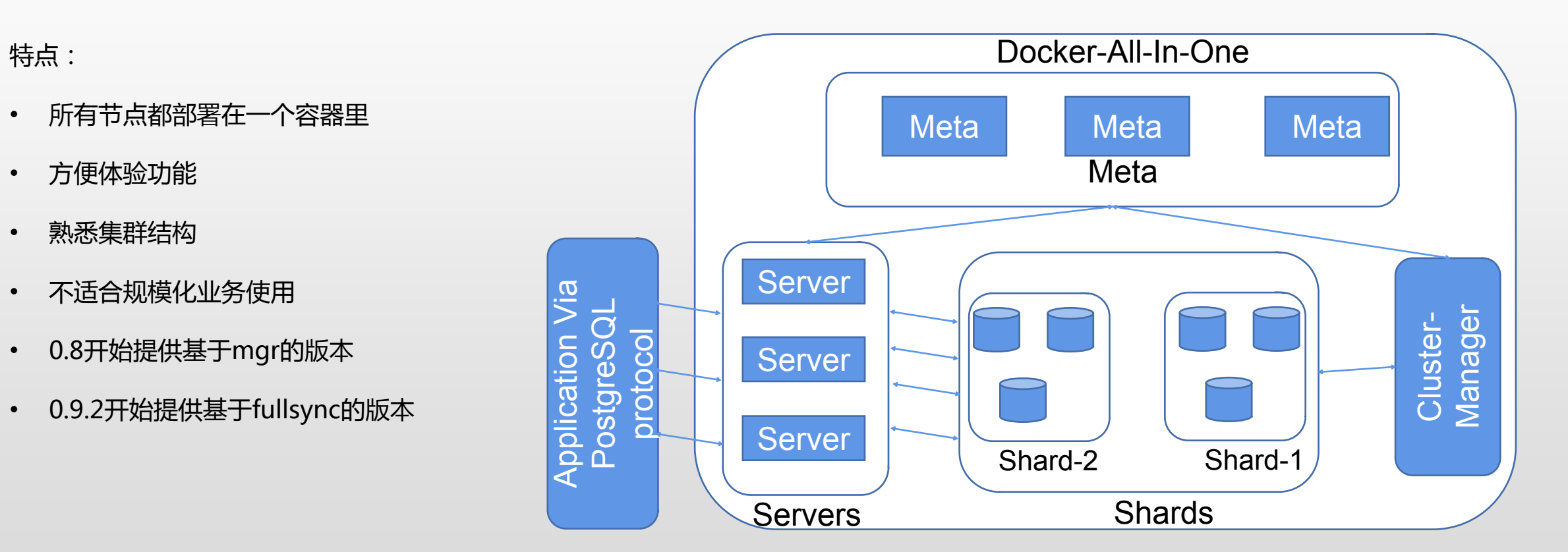

sudo docker run --privileged --name kunlun1 -p 7401:5401 -p 7402:5402 -p 7403:5403 \ -itd registry.cn-hangzhou.aliyuncs.com/kunlundb/kunlun:0.9.1 \ bash -c 'bash /kunlun/start\_kunlun.sh'

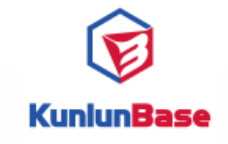

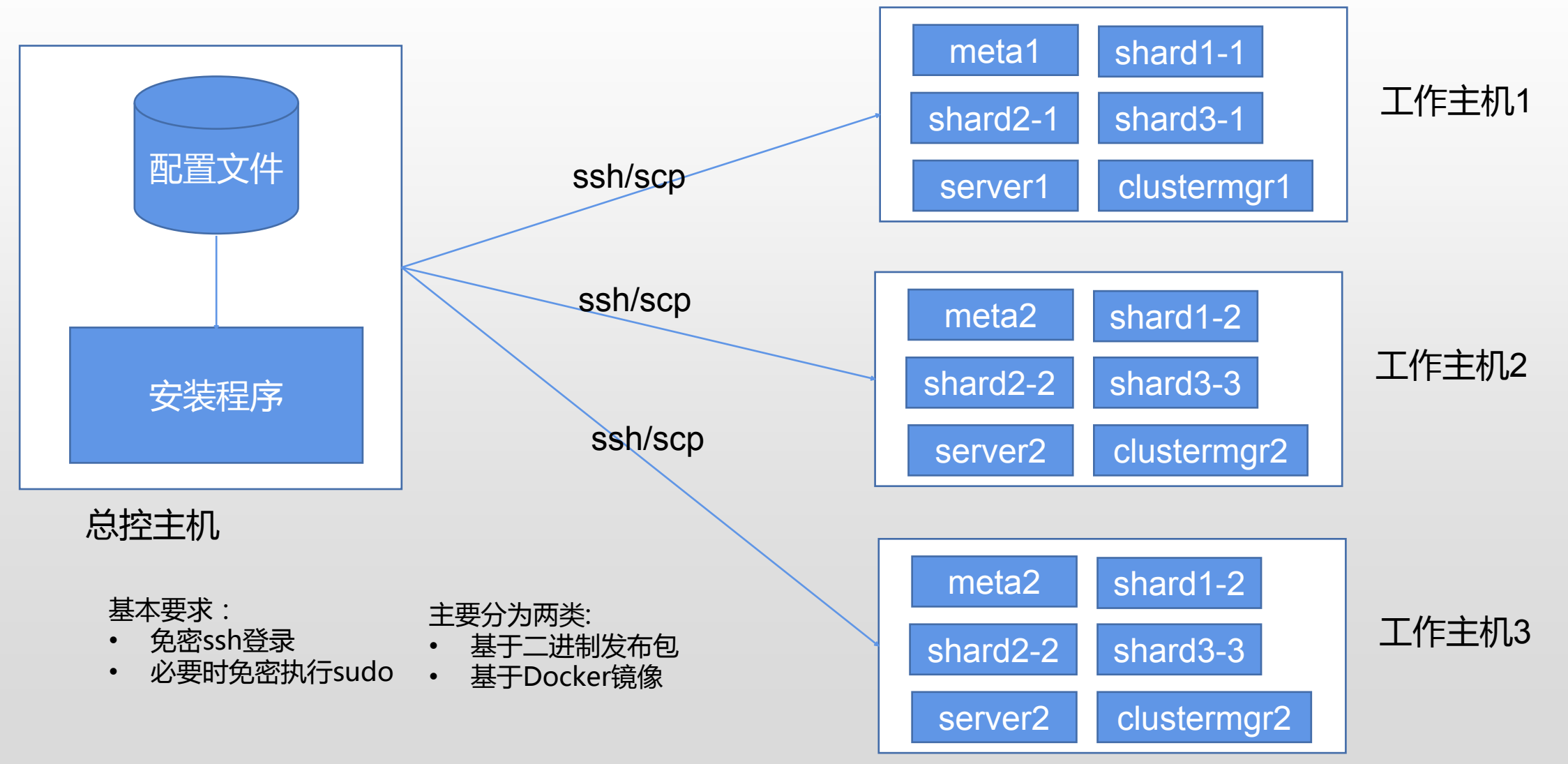

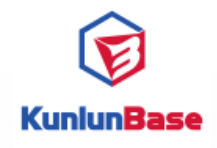

## **02 传统的多机部署模式 - 一键部署脚本**

#### **配置文件举例 - 二进制版**

#### 整体配置:

```
"machines": [ machine node, machine node, ..],
"cluster": \langle"name" : "test cluster 1",
        "meta": \{"ha mode": "rbr",
                 "nodes": [storaqe node, storaqe node, ..]
        \mathcal{F}"comp": \{"nodes": [comp_node, comp_node, ...]
        "data": [shard, shard, shard],
        "clustermqr": \{"nodes": [clustermqr_node, clustermqr_node, ..]
        λ,
        "haproxy": haproxy node
```
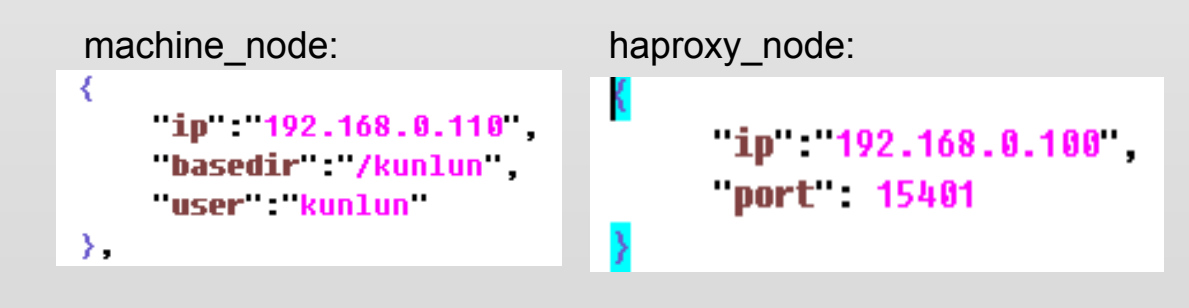

Storage\_node:

```
is primaru true.
   \overline{1} 192.168.0.110
   port 6001
   Minnodb buffer pool size 64MB
   data dir path /data1
   log dir path /data1/log
   user kunlun
   election weight 50
λ,
```
#### comp\_node:

₹

},

```
id 1,
name comp1,
ip 192.168.8.118
port 5401
user dbuser
password AxudFK1#
datadir /pqdatadir
```
#### clustermgr\_node:

```
₹
ip = 192.168.0.143brpc raft port 35002
λ,
```
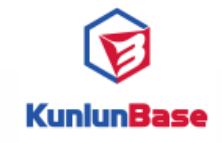

## **1传统的多机部署模式 - 一键部署脚本**

#### **配置文件举例 - Docker版**

```
network klnet
machines f
   { in 192.168.0.110 basedir /kunlun user kunlun }
   \langle in 192.168.0.111 user kunlun }
1.
rluster \ellname morcluster in u2004cde
   "namespace": u2004cdemor"
   imanes \ell"kunlun-storage : 192.168.0.104:15000/kunlun-storage
           "kunlun-server" 192.168.8.184:15888/kunlun-server"
           \text{...}kunlun-cluster-manager 192.168.8.184:15000/kunlun-cluster-manager >
   meta\ellnodes [
           \{ is primary true ip 192.168.0.110 }
           \langle is primary false ip: 192.168.0.111 }
           \{ is primary false in 192.168.0.100 }] }
   \mathsf{conn} \quad \ellnodes F
           { "ip": 192.168.0.110", "port 5401, "user": 'kunlun", "password": Tx1Df2Mn# },
           { ip 192.168.0.111", port 5401, user kunlun password Tx1Df2Mn# }
           ( "ip : 192.168.0.100", port 5401 user : kunlun "password": Tx1Df2Mn#
           313.data [
       \longleftarrow nodes f
               \langle is primaru true ip : 192.168.0.110 . innodb buffer pool size : 536870912 }.
               \langle is primary <code>false</code> ip : 192.168.8.111", innodb buffer pool size : 536870912 \}.
               { is primary false ip: 192.168.0.100 } }}.
       \ell nodes \ell\{ is primary true ip 192.168.0.111 }
               \{-is primarų false \{ip":"192.168.0.110", "innodb buffer pool size -536870912 \}{ is primary false, ip: 192.168.0.100 } ]}].
   "clustermar": { "nodes": { "ip":"192.168.0.110 }}
\rightarrow
```
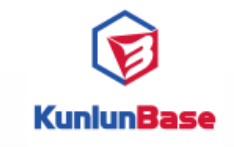

Cluster-Manager  $EBS)$ Persistent Volumes(Local, EBS) Persistent Volumes(Local, Meta Application Via<br>PostgreSQL protocol PostgreSQL protocol Kunlun-Service Kunlun-Service Application Via Server1 Server2 Shard-2 Shard-1 **ServerN** Servers Service Deployment StatefulSet

Kunlun Cluster in Kubernetes

- 0.8.4开始提供
- 支持local和ebs的存储介质
- 支持私有kubernetes和EKS

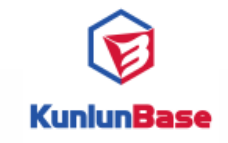

## **03 一键部署 - Kubernetes版**

#### **Kubernetes 部署的配置文件**

```
cluster \langlename kunlun1
 comp user dbuser,
 "comp_password" Tx1Df2Mn#",
 shards 2
 metaNodeSizeGB 10
 shardNodeSizeGB 30
 comps 2
 storage image url
   //registry.cn-hangzhou.aliyuncs.com/kunlundb/kunlun-storage:latest
 comp image url
   //registry.cn-hangzhou.aliyuncs.com/kunlundb/kunlun-server:latest
 clustermgr image url
   "registry.cn-hangzhou.aliyuncs.com/kunlundb/kunlun-cluster-manager:latest"
P,
```
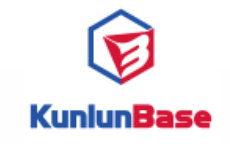

### **03 一键部署 - 命令行举例**

• 使用二进制发布包一键部署集群

kunlun@kunlun-test2:~/kunlun scripts/cluster\$ python generate scripts.py --config=install.json --action=install ['generate scripts.py', '--config=install.json', '--action=install'] kunlun@kunlun-test2:~/kunlun scripts/cluster\$ bash -e install/commands.sh

#### • 使用Docker镜像一键部署集群:

kunlun@kunlun-test2:~/kunlun scripts/cluster docker\$ python generate scripts.py --config=install docker.json --action=install ['generate scripts.py', '--config=install docker.json', '--action=install'] kunlun@kunlun-test2:~/kunlun scripts/cluster docker\$ bash -e install.sh

• 在Kubernetes中一键部署集群:

kunlun@kunlun-test2:~/kubernetes scripts\$ python generate scripts.py --kunlun cluster config=awsreq2.json > --gentype=ebs-auto --namespace kunlun aws kunlun@kunlun-test2:~/kubernetes scripts\$ bash -e build cluster.sh

**KunlunBase** 

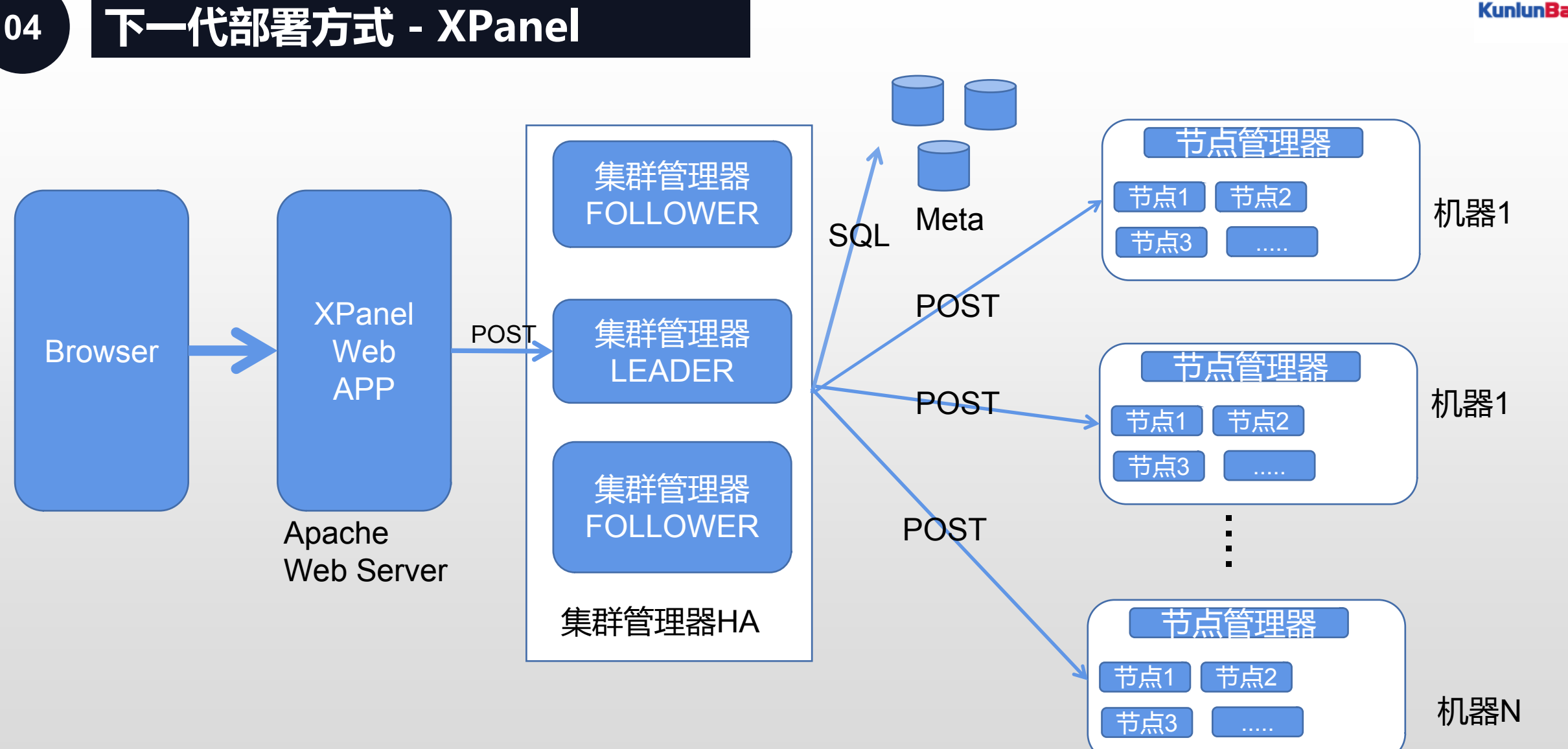

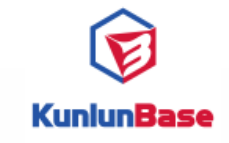

#### **XPanel 界面**

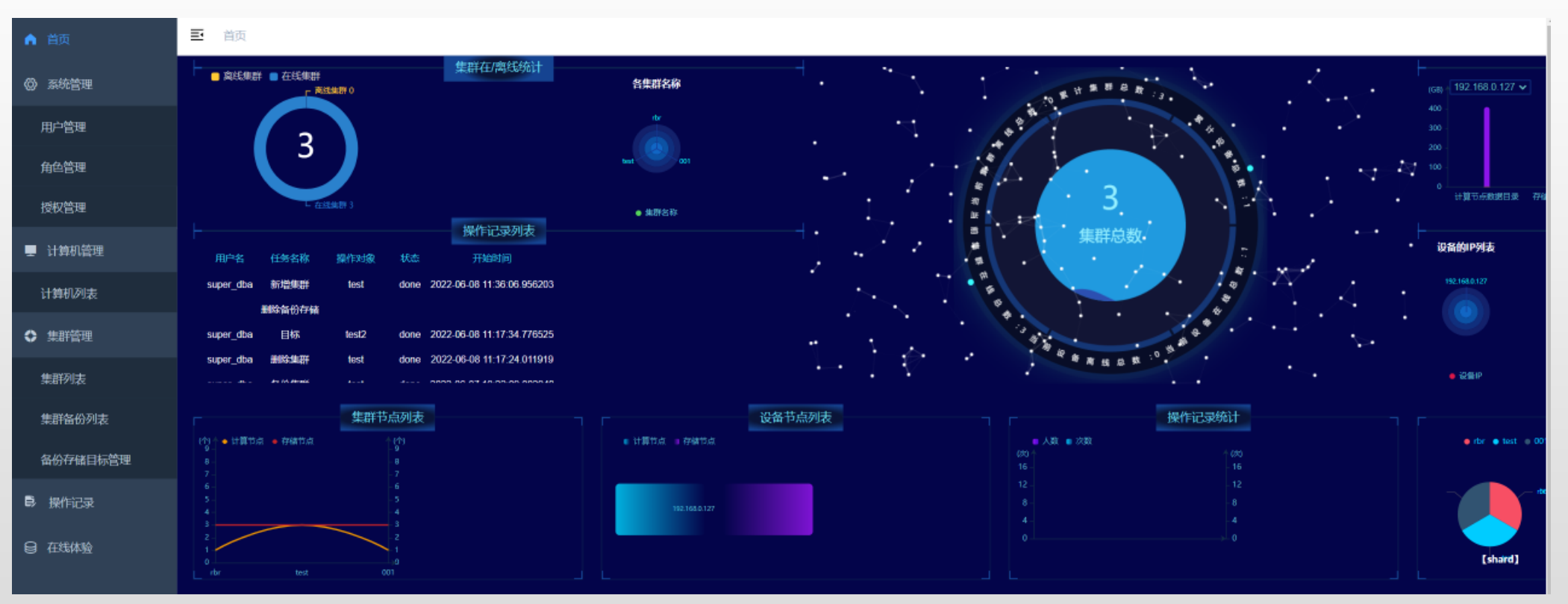

使用说明: http://www.kunlunbase.com:8181/docs/kunlundb/kunlundb-1do3t6c8bbrv8

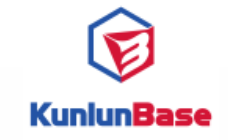

#### **XPanel 部 署 步 骤**

- 使用初始化脚本setup\_cluster\_manager.py 设置所有工作机器
- 在Apache Web Server 中部署XPanel Web APP
- 设置XPanel Web APP的集群管理器地址组
- 启动XPanel Web APP

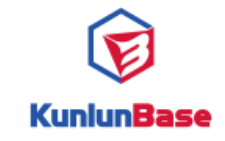

# **Thank you** Q & A